**Государственная автономная образовательная учреждение дополнительного профессионального образования Институт регионального развития Пензенской области**

### **Российская Электронная школа (РЭШ)**

Центр региональной электронной системы образования Гл. специалист Гусаров Алексей Сергеевич

### **Регистрация в системе РЭШ**

### Для доступа к системе необходимо перейти по ссылке: **resh.edu.ru**

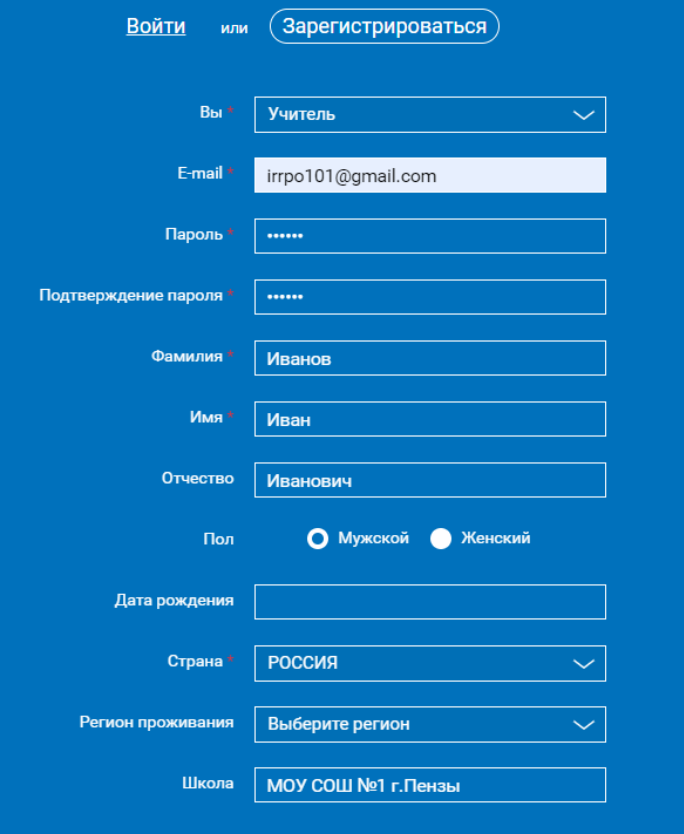

**У** Принимаю соглашение об обработке персональных данных

ПОСТУПИТЬ В ШКОЛУ

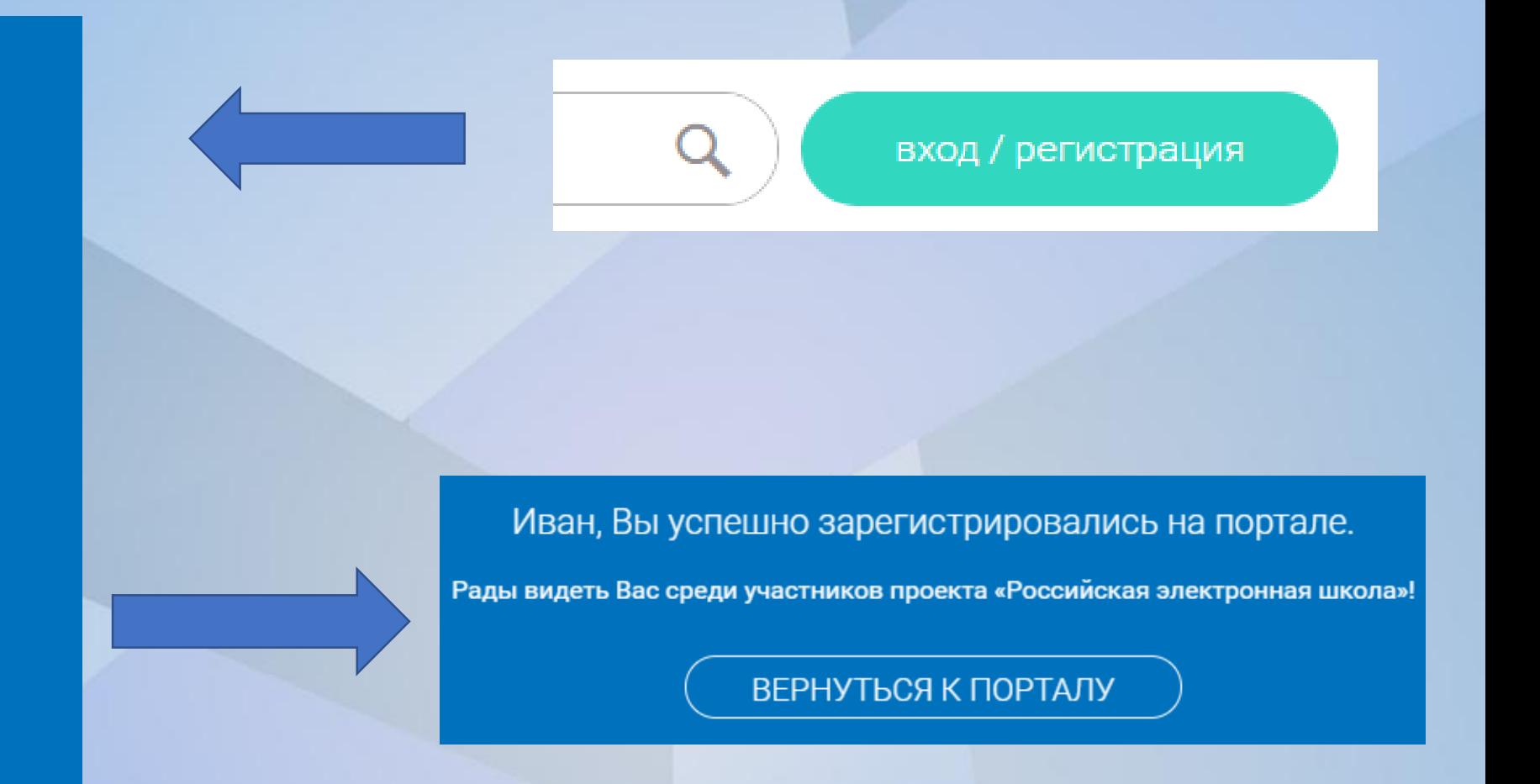

## **Личный кабинет учителя**

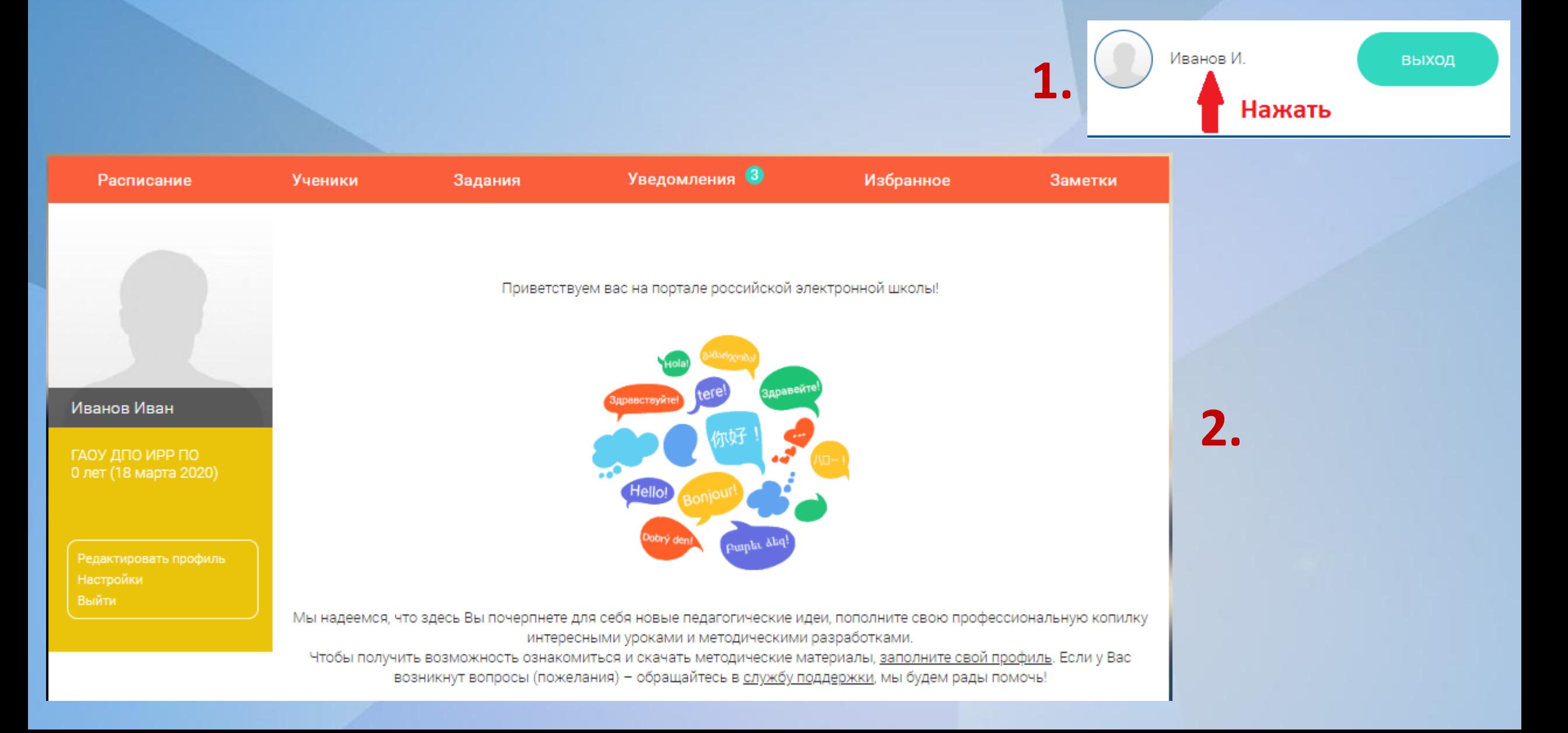

### **Привязка учеников к учителю**

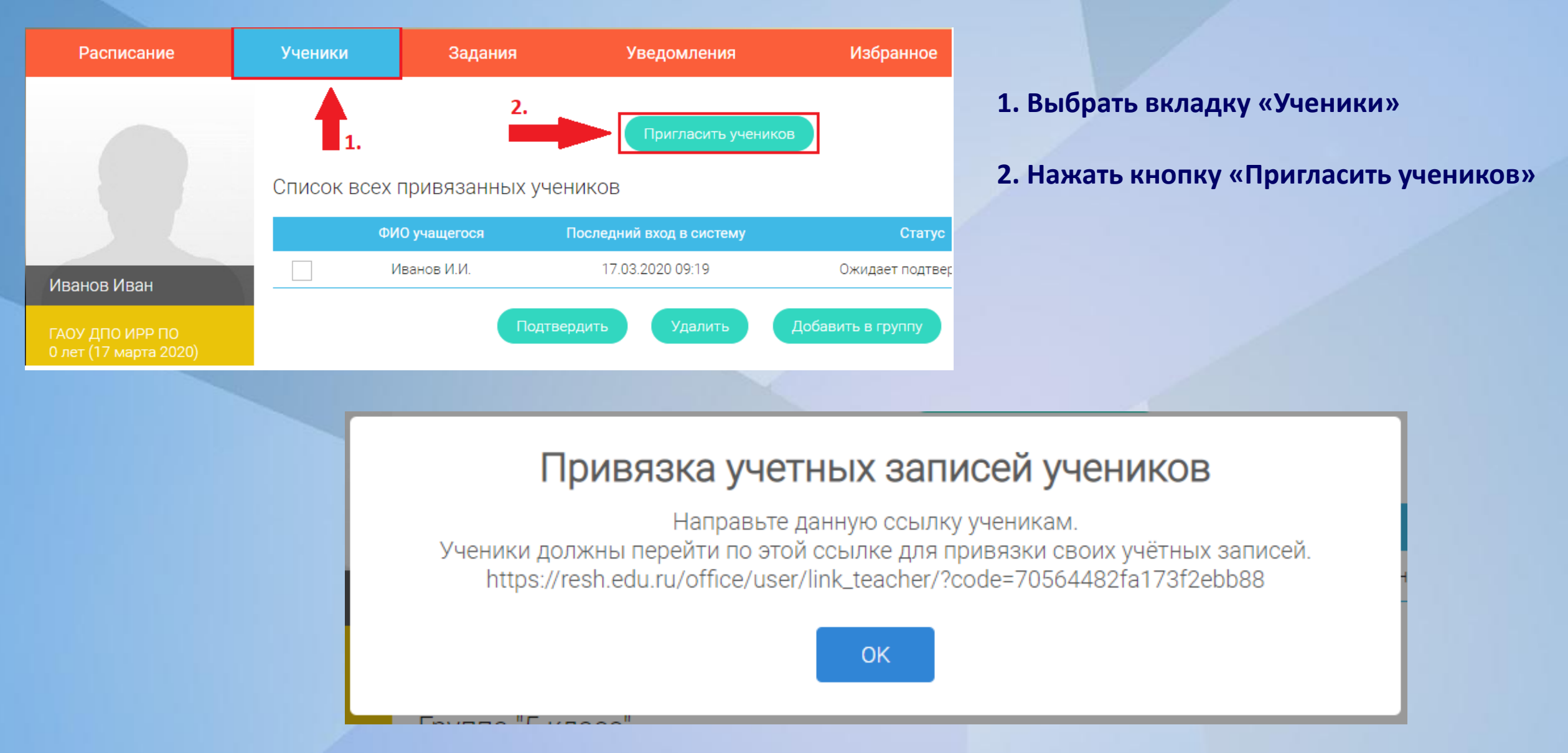

### **Привязка учеников к учителю**

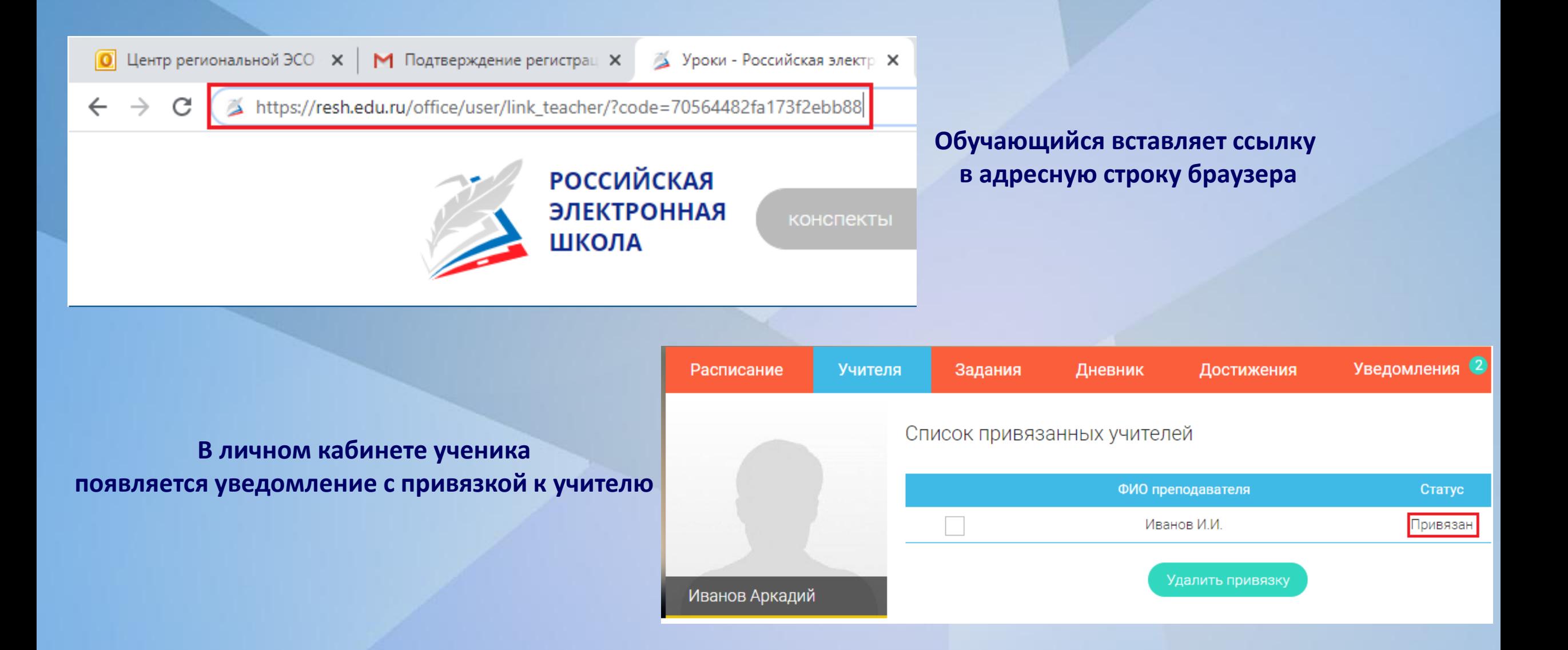

### **Привязка учеников к учителю**

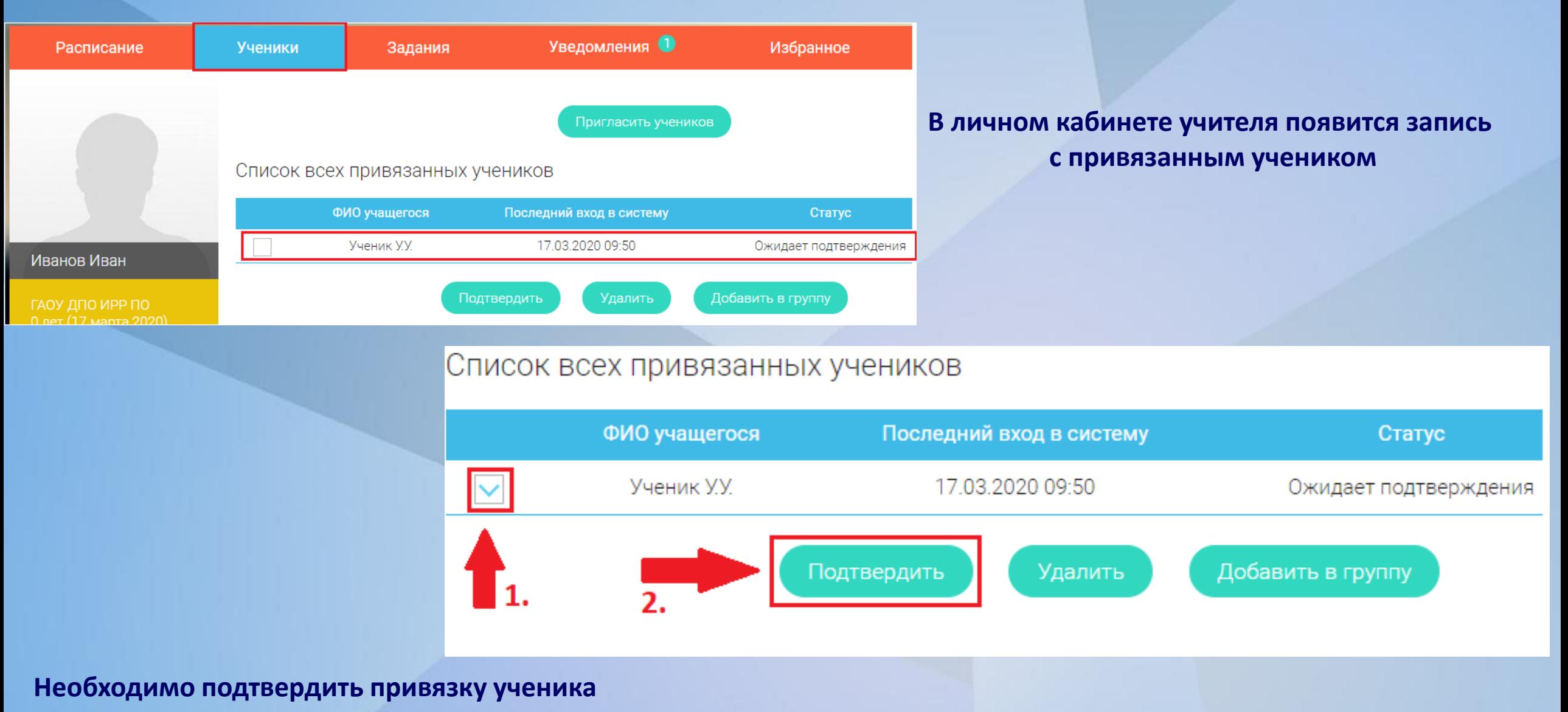

### **Добавление обучающихся в класс**

#### Список всех привязанных учеников

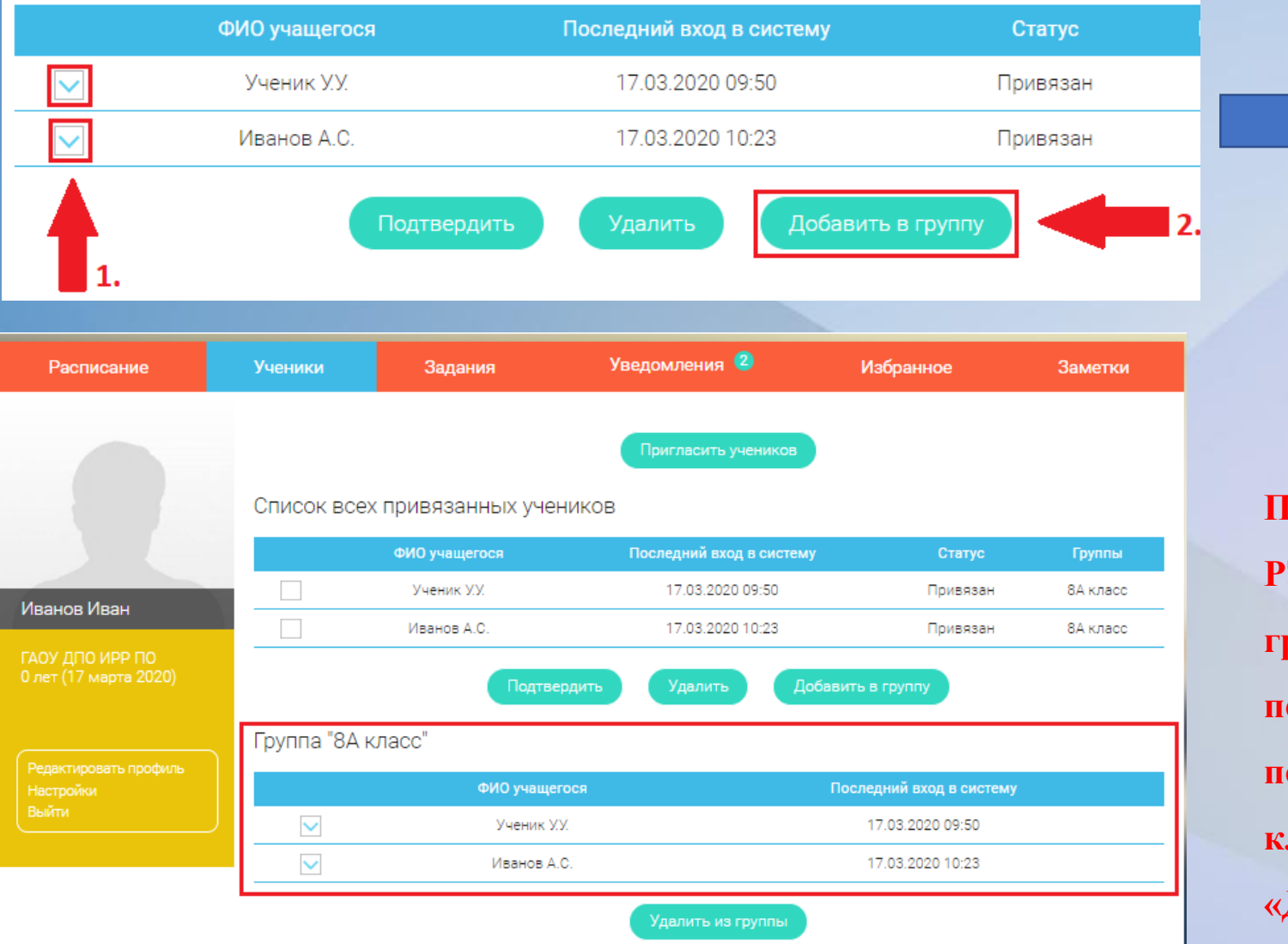

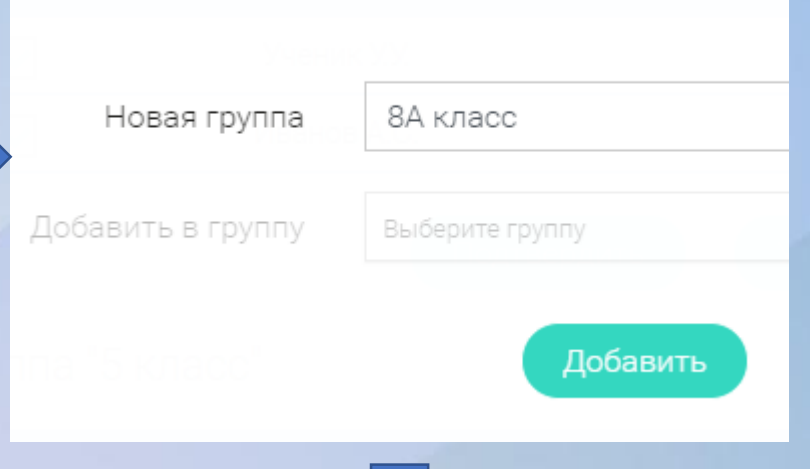

**При первоначальном добавлении класса в систему РЭШ его необходимо вписать в поле «Новая группа». После чего запись автоматически появится в списке ваших классов. При последующих добавлениях, обучающихся в этот класс, необходимо выбирать класс в поле «Добавить в группу»!**

## **Учебные материалы**

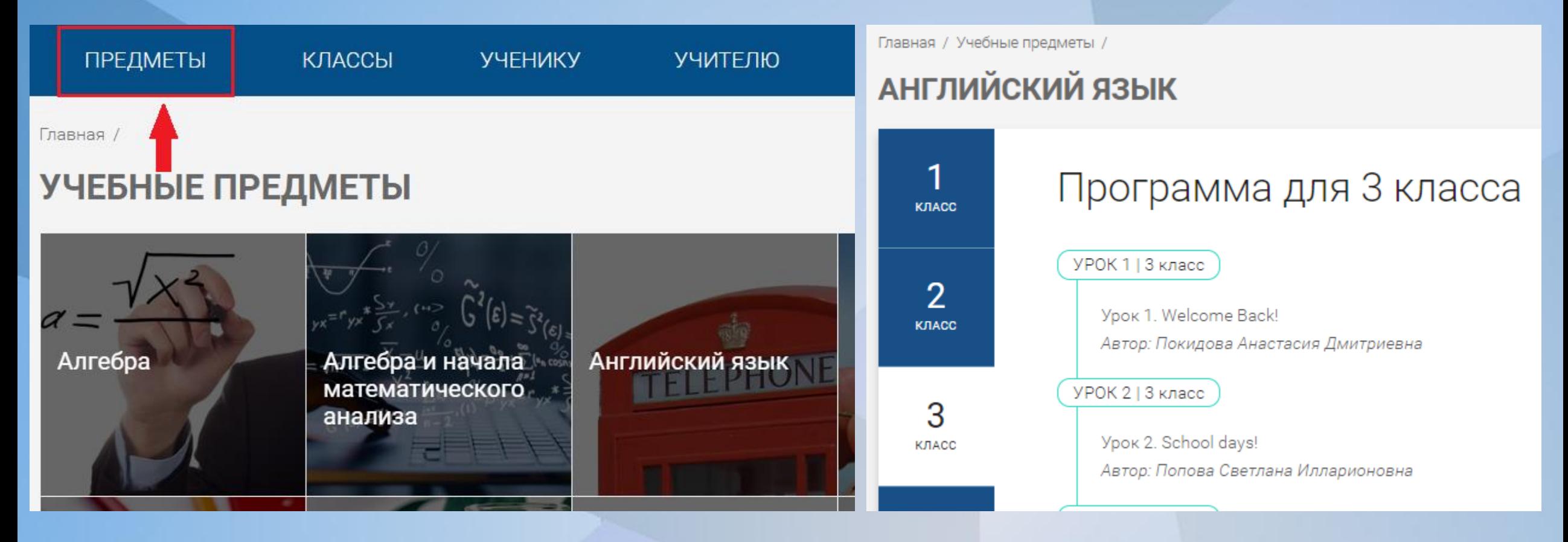

# **Пример урока**

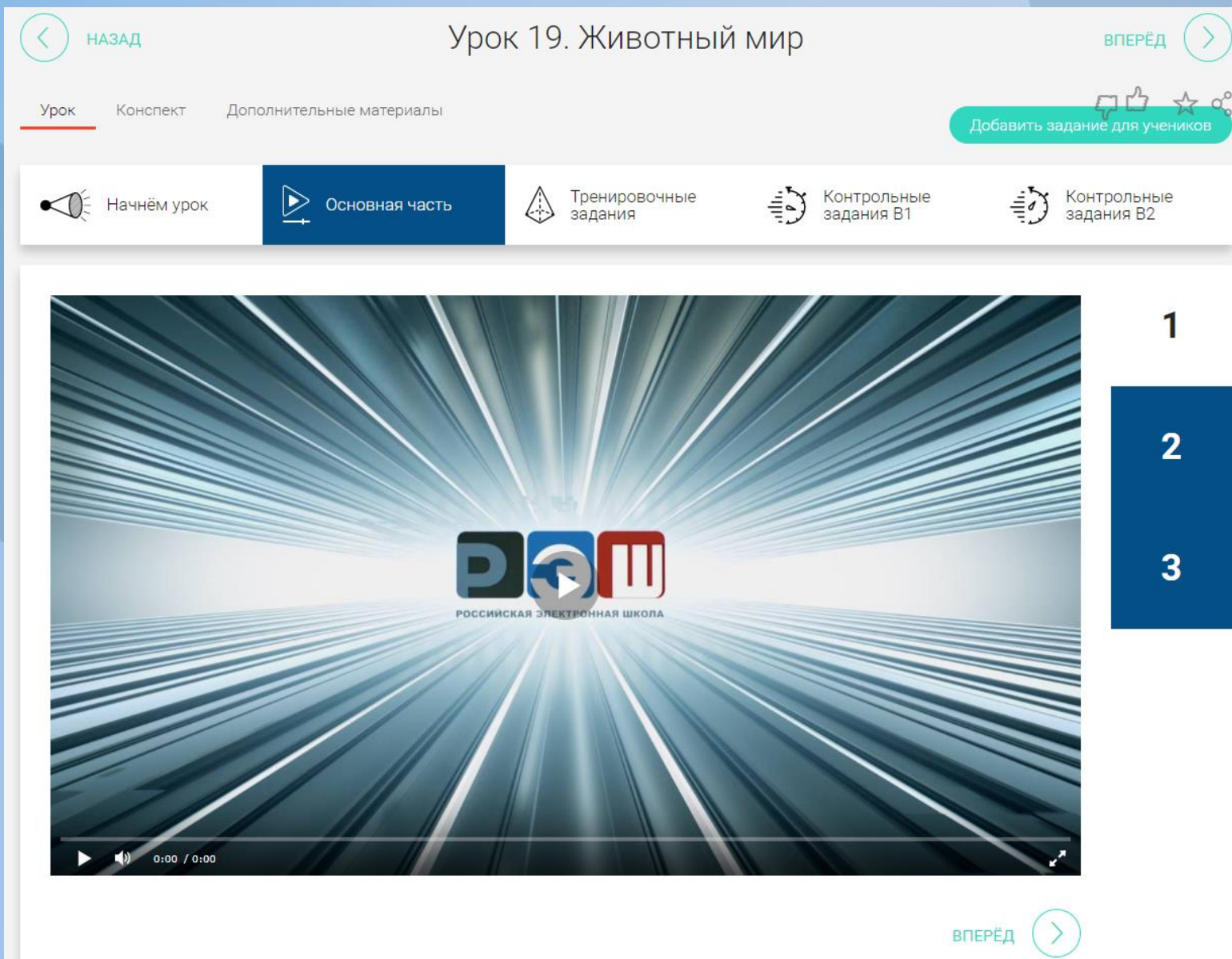

### **Формирование задания**

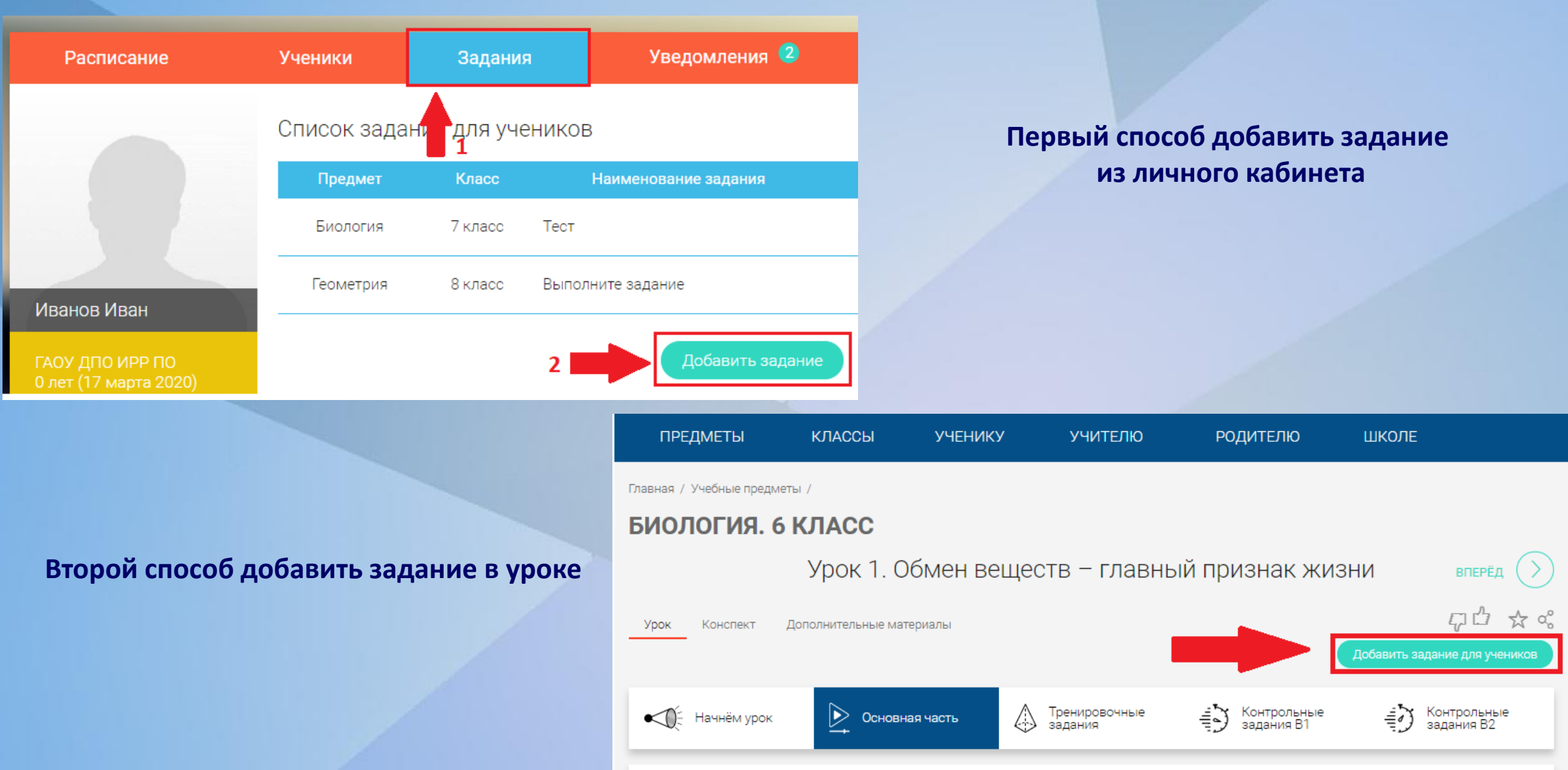

### **Формирование задания**

### Заполните форму добавления задания Класс 8 класс Предмет Биология Урок Урок 1. Человек как представитель ца... Название задания: Посмотрите урок и ответьте на вопросы Описание задания: Ответить на вопросы:

#### Ожидаемые результаты:

■ Ответ в виде текста

■ Ответ в виде файла

• Назначить задание отдельным ученикам:

• Назначить задание на группы:

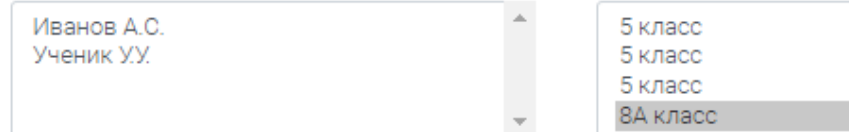

**Ответ может быть дан в виде текста, в виде файла или одновременно текст с файлом**

### **Задание назначается отдельным ученикам или всему классу / классам**

#### Сохранить и опубликовать

## **Оценка заданий**

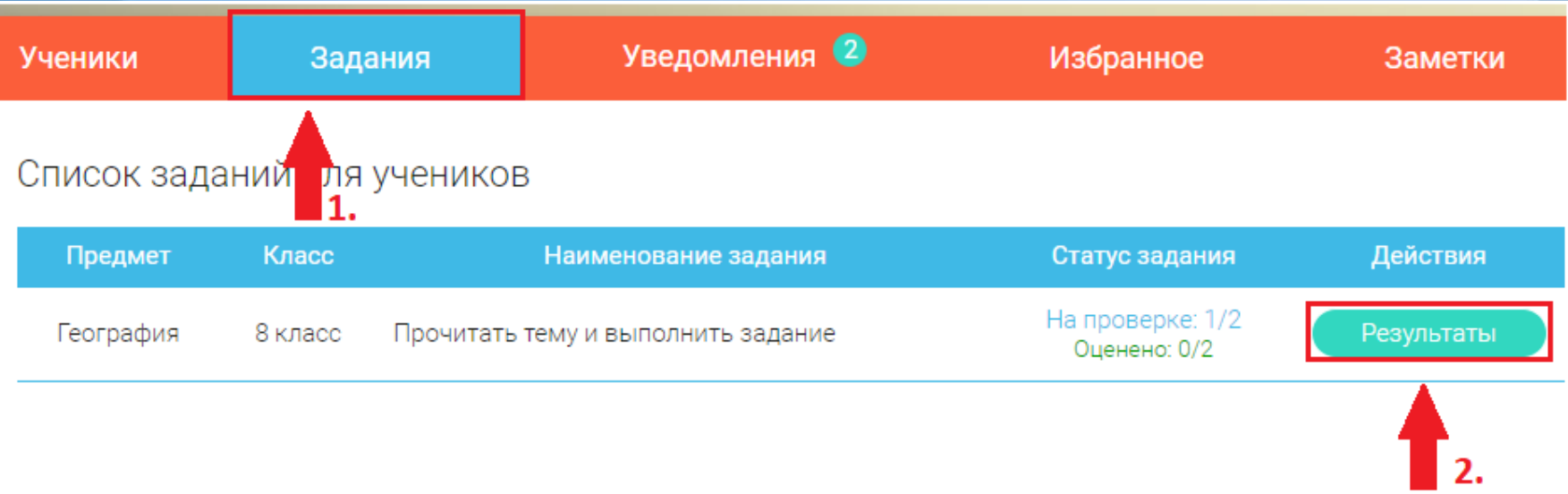

### Задание "Прочитать тему и выполнить задание"

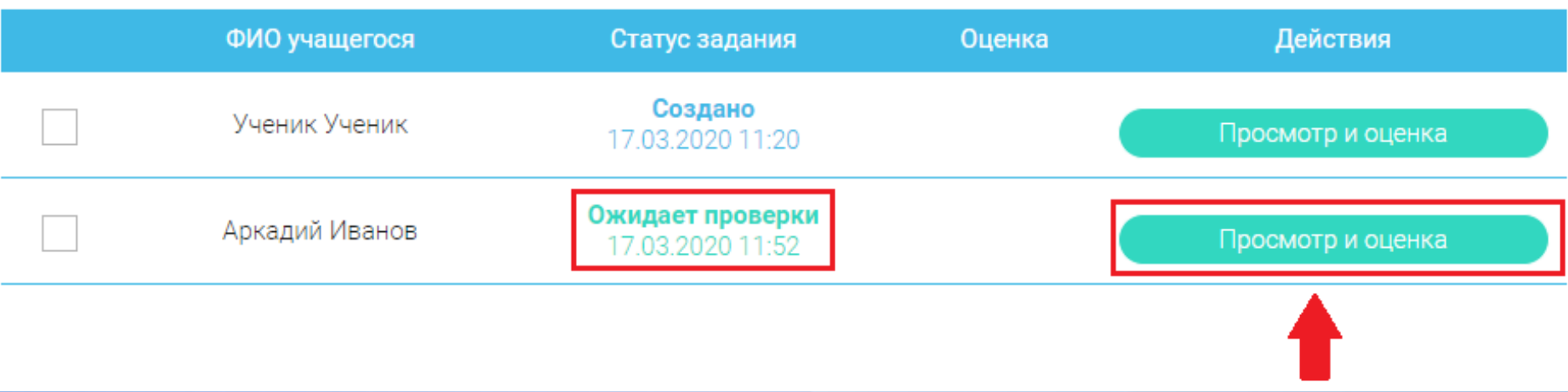

## **Оценка заданий**

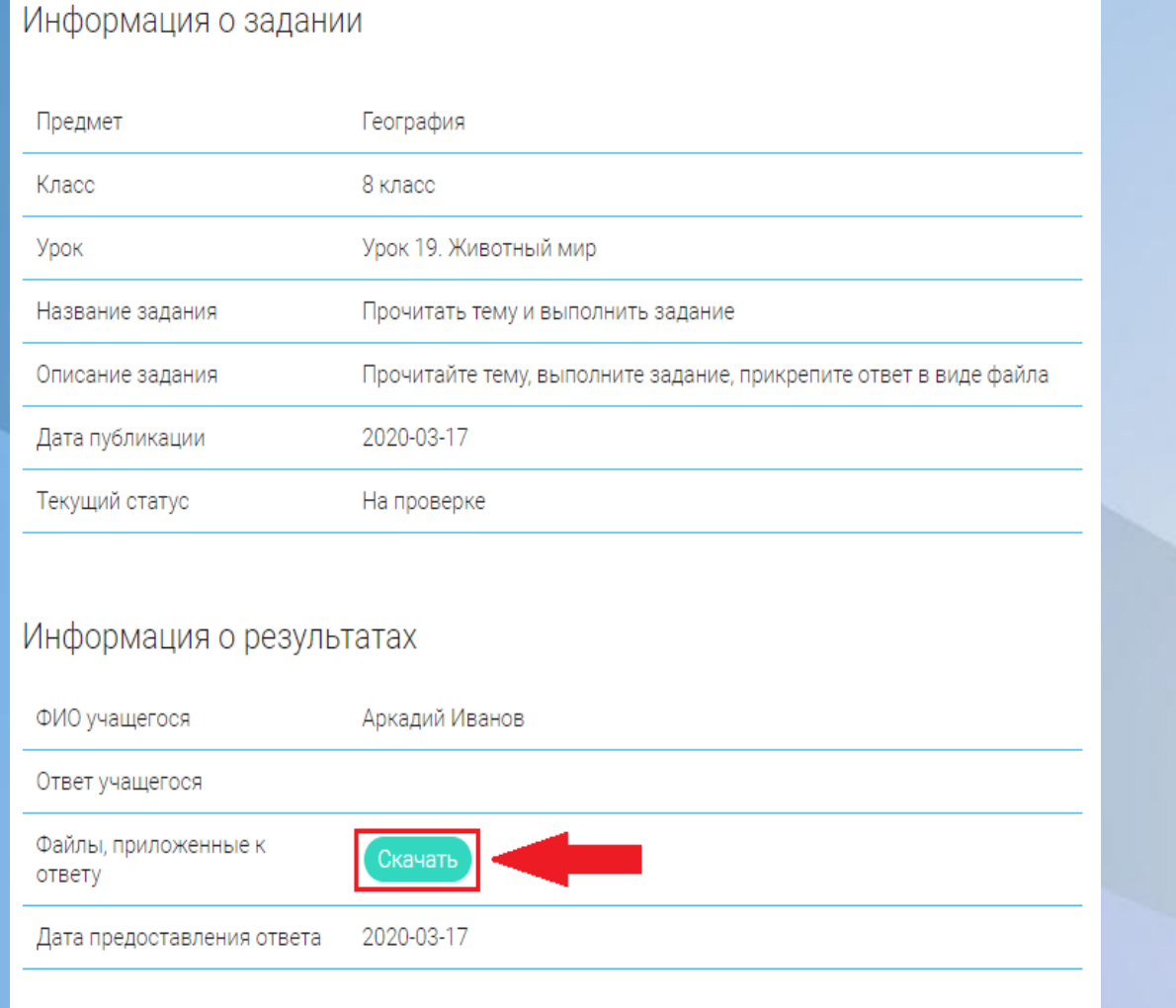

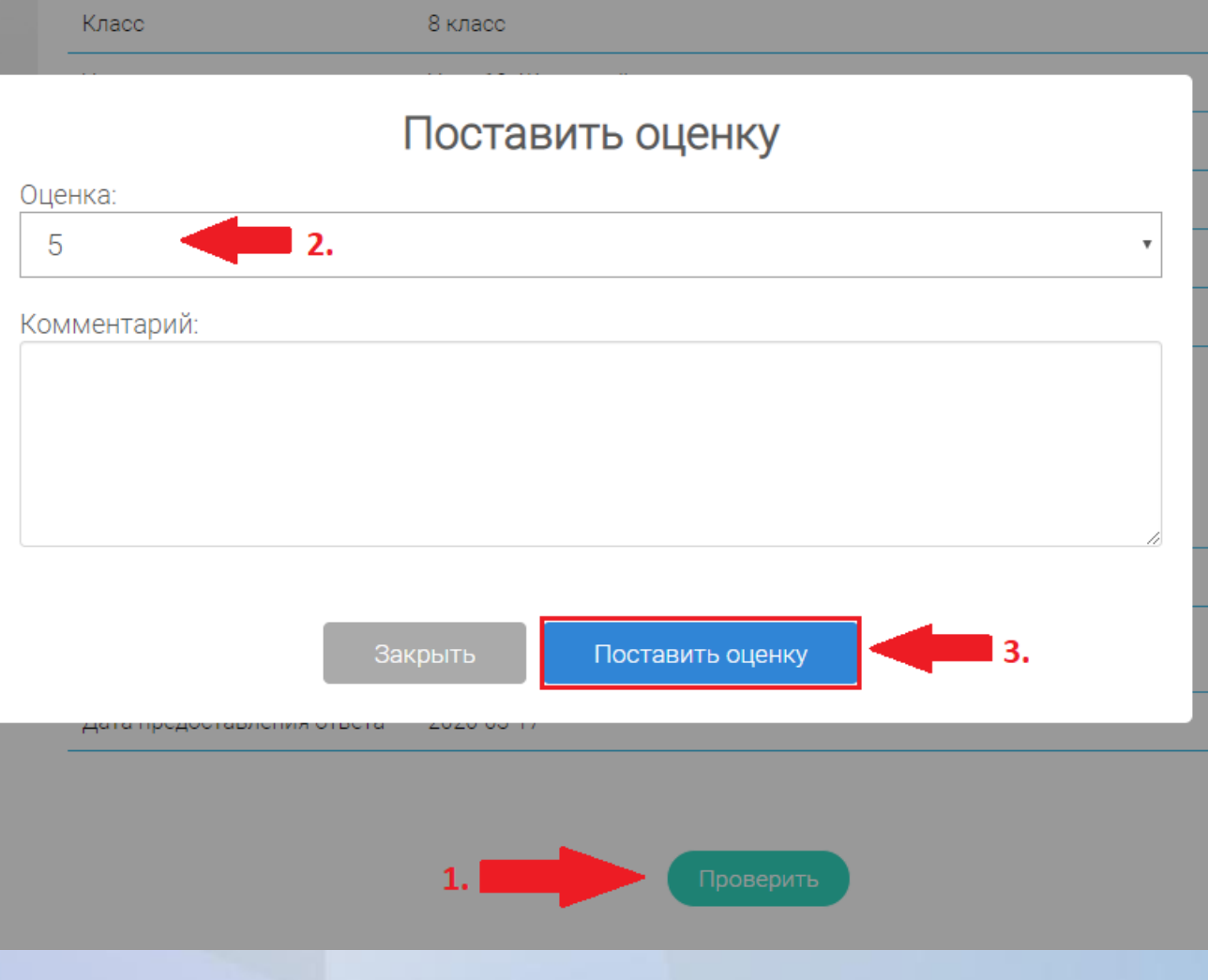

Проверить

### **Организационная работа**

#### 1. Учителя регистрируются на портале РЭШ

#### 2. Ученики регистрируются на портале РЭШ

3. Каждый учитель создает ссылку на приглашение учеников

4. Все созданные ссылки по каждому учителю публикуются в общедоступном месте (например сайт)

5. Ученики заходят в личные кабинеты на портале РЭШ и вводят нужную ссылку в адресную строку браузера

## **Рекомендации Минпросвещения России**

**UCHI.RU** Дистанционное обучение Онлайн-конференция Внеурочная деятельность Вебинары

#### Учи.ру для учителей

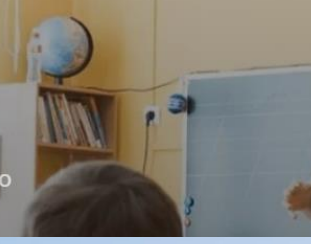

Более 220 000 учителей используют Учи.ру на уроках и вс внеурочной деятельности. Присоединяйтесь и Вы!

# **https://uchi.ru/**

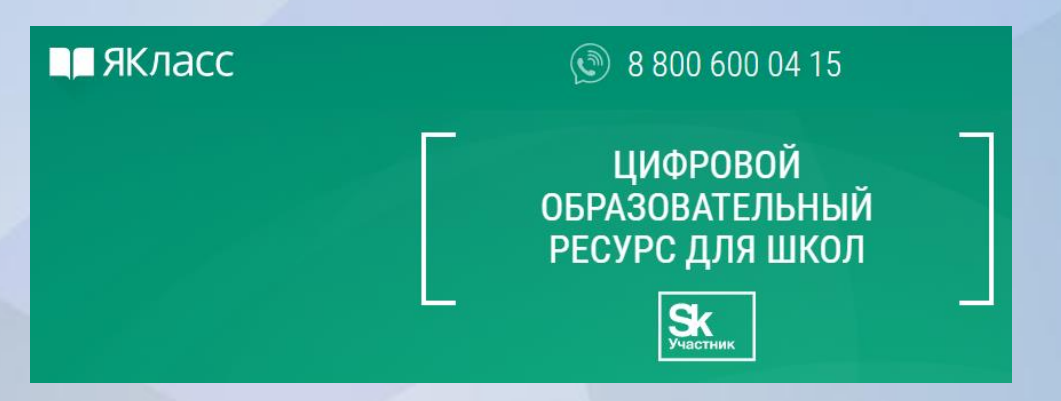

Яндекс Учебник<sup>в</sup> Задания Преимущества Какначать Уроки музыки (2)

> Задания по русскому языку и математике

**https://www.yaklass.ru**

# **https://education.yandex.ru/home/**

Задания по русскому языку и математике для учеников 1 – 5 классов

# Контактная информация

Адрес эл. почты: [eso@edu-penza.ru](mailto:eso@edu-penza.ru) Тел.: 8(8412)34-85-14 Гусаров Алексей Сергеевич